# PORSCHE DESIGN

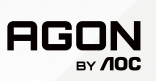

# USER MANUAL **User Manual**

# **PD27S**

www.aoc.com ©2022 AOC. All rights reserved

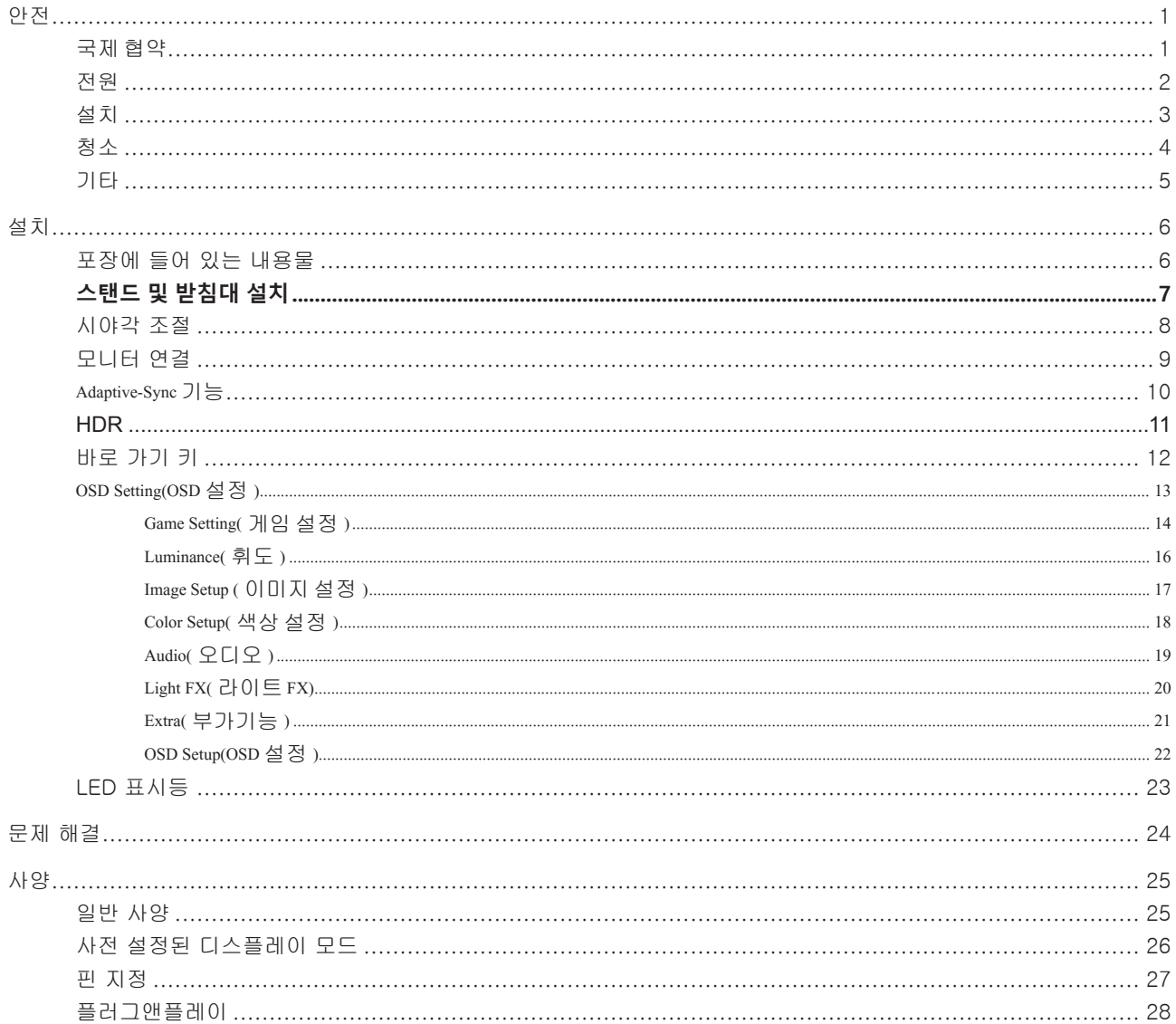

## <span id="page-2-0"></span>안전

#### 국제 협약

다음 하위절에는 본 문서에 사용된 기호 협약이 기술되어 있습니다 .

#### 참고 , 주의 및 경고

본 지침서 전반에 걸쳐 사용되는 텍스트 블록은 아이콘과 함께 제공하고 볼드체 또는 이탤릭체로 인쇄할 수 있습니다. 이러한 블록은 참고 , 주의 및 경고로 구성되며 다음과 같이 사용됩니다 .

참고 : 참고는 컴퓨터 시스템을 보다 잘 사용할 수 있도록 도움을 제공하는 중요한 정보를 표시합니다 ..

 $\triangle$ 주의 : 주의는 하드웨어의 잠정적인 손상 또는 데이터 손실 중 하나를 표시하며 문제를 피할 수 있는 방법이 제공합니다 .

 $\blacktriangle$ 

 $\mathbb{X}$ 

경고 : 경고는 신체에 유해할 수 있는 잠재적 위험을 표시하고 문제를 피할 수 있는 방법을 제공합니다 . 일부 경고는 다른 형식으로 표시되고 아이콘 없이 제공될 수도 있습니다 . 그러한 경우 , 규제 기관은 특정한 경고를 표시하는 것을 의무사항으로 규정하고 있습니다 .

### <span id="page-3-0"></span>전원

모니터는 라벨에 표시된 전원 유형만 사용하여 작동해야 합니다. 가정에 공급되는 전원 유형에 대해 잘 모를 경우 본 제품의 판매점이나 지역의 전력 회사에 문의하십시오 .

모니터에는 세 번째(접지용) 핀이 있는 플러그인 접지형 3발 플러그가 달려 있습니다. 이 플러그는 안전 기능으로서 접지된 전원 콘센트에만 맞습니다. 콘센트에 3선 플러그를 꽂을 수 없는 경우, 전기 기술자에게 이에 맞는 콘센트를 설치하도록 하거나 어댑터를 사용하여 모니터를 안전하게 접지하십시오 . 접지형 플러그의 안전 목적을 무시하지 마십시오 .

번개를 동반한 폭우 시 또는 장시간 사용하지 않을 경우 장치에서 플러그를 뽑아 두십시오. 그래야 전원 써지로 인한 모니터 손상을 방지할 수 있습니다 .

전원 스트립과 확장 코드에 과부하가 걸리지 않도록 하십시오. 과부하가 걸리면 화재 또는 감전이 발생할 수 있습니다.

▲●●<br>2010년 모니터의 만족스러운 작동을 위해 100 - 240V AC, 최소 5A가 표시된 적절한 콘센트가 탑재된 UL에 등재된 컴퓨터에서만 모니터를 사용하십시오 .

벽 콘센트는 장치 근처에 설치되어 접근성이 용이해야 합니다 .

### <span id="page-4-0"></span>설치

모니터를 불안정한 카트, 스탠드, 삼각대, 브래킷 또는 테이블에 두지 마십시오. 모니터가 떨어질 경우, 신체의 부상을 초래할 수 있고 제품이 심각하게 손상될 수 있습니다. 제조업체가 권장하거나 본 제품과 함께 제공된 카트, 스탠드, 삼각대, 브래킷 또는 테이블만 사용하십시오. 제품을 설치할 경우, 제조업체 지침을 따르고 제조업체가 권장한 설치 부속품만 사용하십시오. 제품과 카트를 함께 이동할 경우 세심한 주의를 기울여야 합니다 .

모니터 캐비닛 슬롯에 어떠한 물체도 밀어넣지 마십시오. 회로 부품이 손상되어 화재나 감전이 발생할 수 있습니다. 모니터에 어떠한 액체도 엎지르지 마십시오 .

♪ 제품 앞 부분이 바닥에 닿지 않도록 하십시오 .

모니터를 벽이나 선반에 장착할 경우, 제조업체에서 제공한 장착 키트를 사용하고 키트 설명서를 따라 장착하십시오.

▲ 경고 : 공급 라인 ! 감전으로 인한 치명적인 위험이 있습니다 ! 벽에 장착할 때 공급 라인 ( 전기 , 가스 , 물 ) 이 손상되지 않도록 적절한 조치를 취하십시오 .

다음에 제시된 바와 같이 모니터 주변에 약간의 공간을 남겨 두십시오. 공간을 남겨두지 않을 경우, 공기 순환이 적절히 이루어지지 않아 과열로 인해 화재가 발생하거나 모니터가 손상될 수 있습니다 .

모니터를 벽면 또는 스탠드에 설치할 경우 , 다음과 같이 권장된 모니터 주변 환기 공간을 참조하십시오 .

스탠드에 설치할 경우

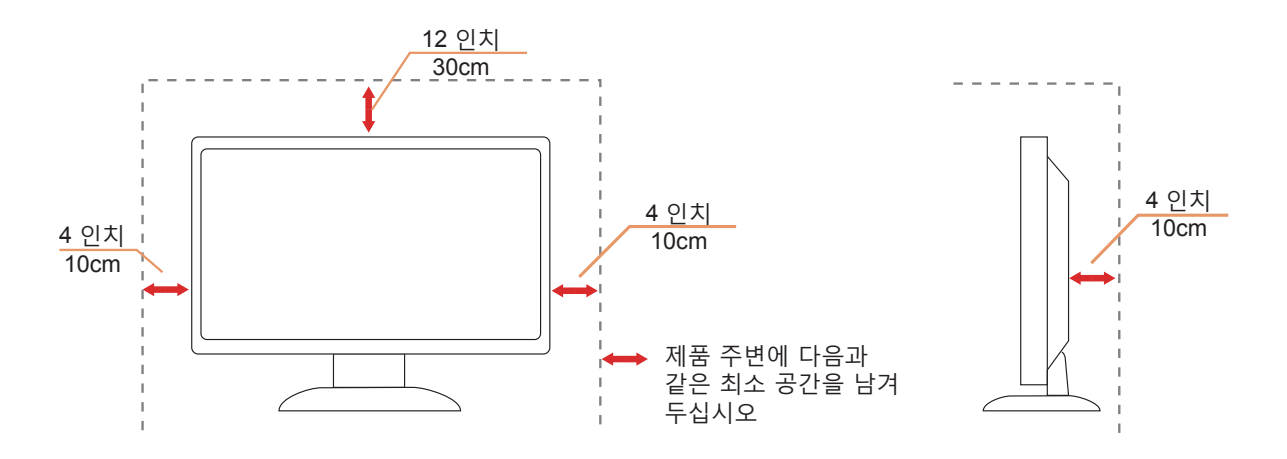

## <span id="page-5-0"></span>청소

천을 사용하여 캐비닛을 주기적으로 청소하십시오. 제품 캐비닛을 부식시킬 수 있는 강력한 세제 대신 부드러운 세제를 사용하여 얼룩을 닦아 내십시오 .

청소할 경우, 세제가 제품으로 유입되지 않도록 하십시오. 청소용 천은 스크린 표면에 긁힘을 발생시킬 수 있기 때문에 너무 거칠지 않아야 합니다 .

제품을 청소하기 전에 전원 코드를 분리하십시오 .

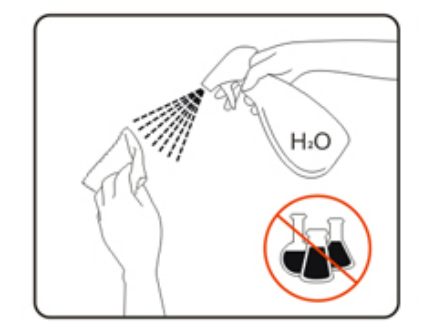

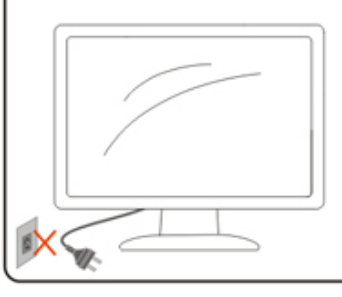

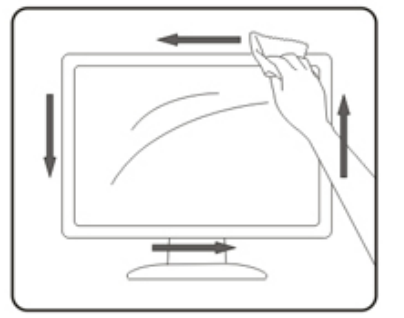

### <span id="page-6-0"></span>기타

제품에서 이상한 냄새 , 소음 또는 연기가 발생할 경우 , 전원 플러그를 즉시 분리하고 서비스 센터에 연락하십시오 .

♪ 환기구가 테이블 또는 커튼에 의해 차단되지 않아야 합니다 .

작동하는 동안 심하게 진동하거나 상당한 충격을 받은 LCD 모니터를 연결하지 마십시오 .

♪ 작동 또는 운반하는 동안 모니터를 두드리거나 떨어뜨리지 마십시오 .

♪ 유아와 어린이에 대한 치명적인 위험 및 사고 위험이 있습니다 ! 어린이가 포장재를 가지고 놀지 못하도록 감독하십시오 . 포장재의 경우 질식 위험이 있습니다 . 어린이의 경우 종종 얼마나 위험한지 알지 못합니다 . 제품은 어린이의 손이 닿지 않는 곳에 보관하십시오 .

▲▲ 나중에 사용할 수 있도록 모든 설명서는 잘 보관하십시오 . 이 제품을 제 3 자에게 양도할 때 설치 지침과 안전 지침도 함께 건네주십시오 .

♪ 장치를 열원 가까이 두지 말고 직사광선을 피하십시오 .

♪ 장치를 습기 , 응결 또는 물기에 노출시키지 마십시오 .

<span id="page-7-0"></span>설치

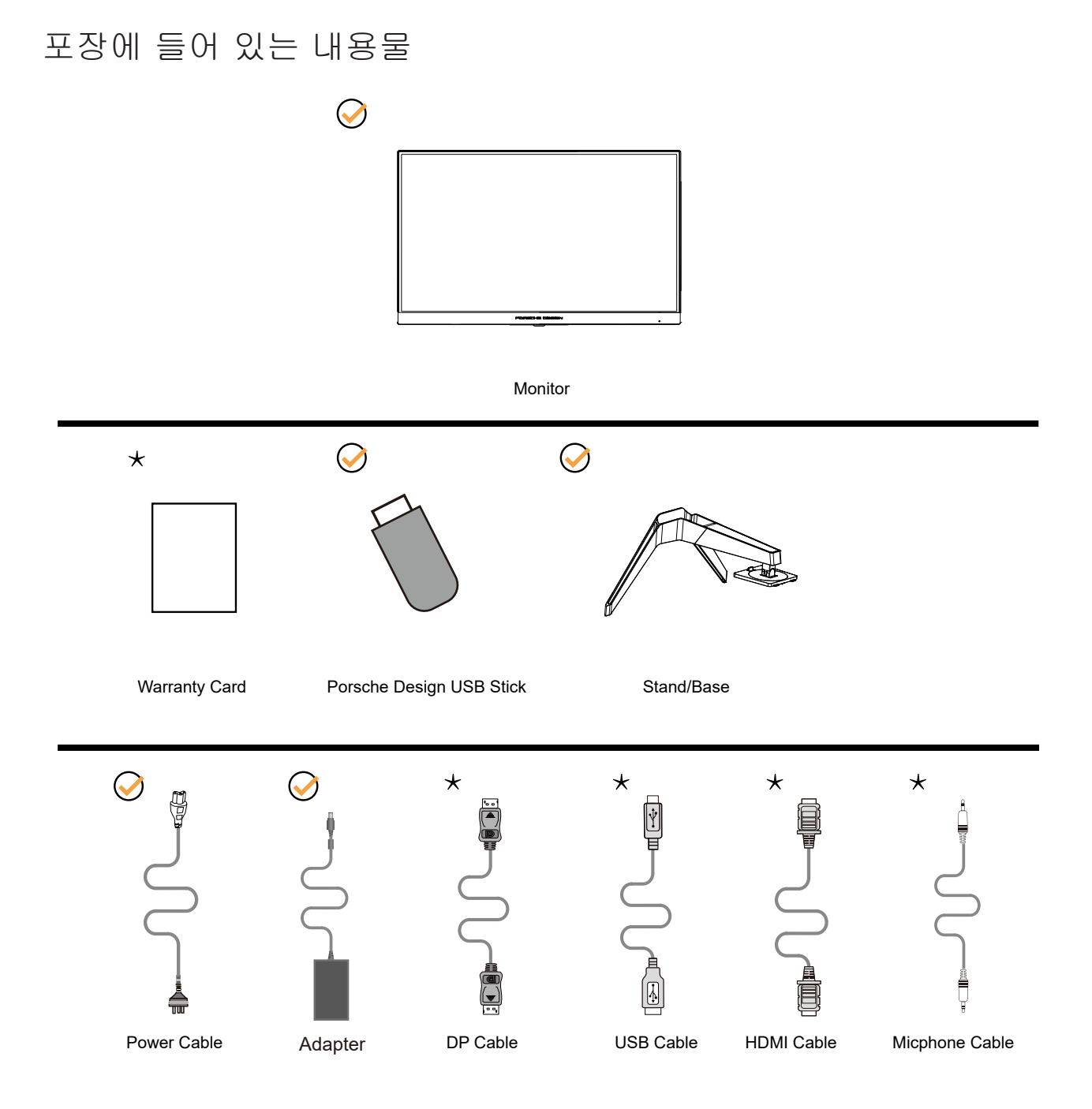

모든 국가와 지역에 모든 신호 케이블 이 제공되는 것은 아닙니다. 가까운 판매점이나 AOC 지사에 문의하여 확인하십시오.

전원 어댑터를 사용하는 모니터에만 해당 제조업체 : TPV ELECTRONICS (FUJIAN) CO.,LTD. 모델 : ADPC20120( 출력 : 20Vdc,6.0A)

## <span id="page-8-0"></span>**스탠드 및 받침대 설치**

다음과 같은 단계에 따라 받침대를 설치하거나 분리하십시오 .

설치 :

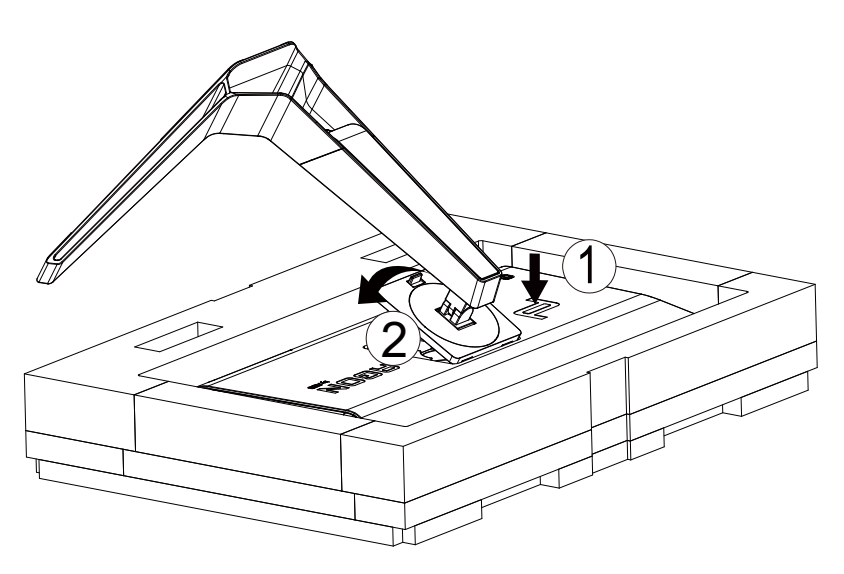

분리 :

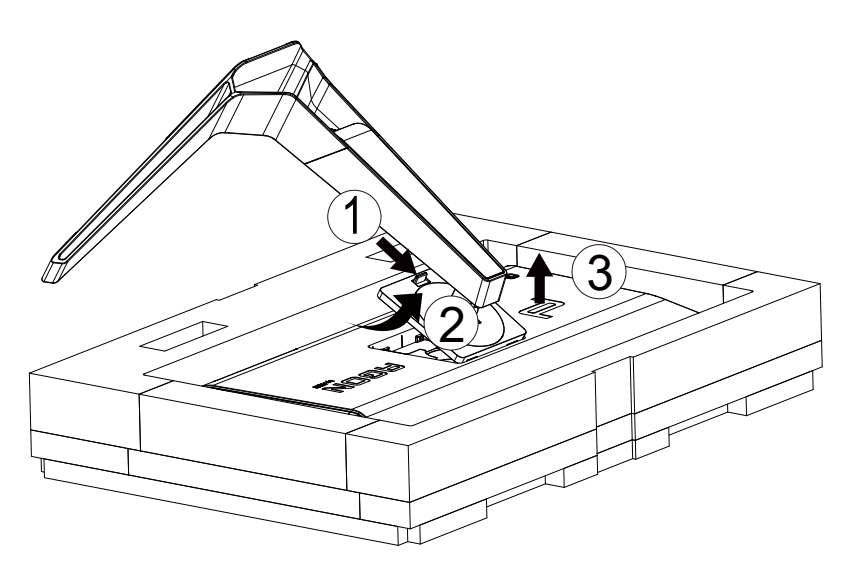

## <span id="page-9-0"></span>시야각 조절

최적의 상태로 보려면 전체 모니터 화면에서 보고 사용자의 선호도에 맞게 모니터의 각도를 조절하는 것이 좋습니다 . 모니터 각도를 변경할 경우 , 모니터가 전복되지 않도록 스탠드를 고정시키십시오 . 다음과 같이 모니터 각도를 조절할 수 있습니다 .

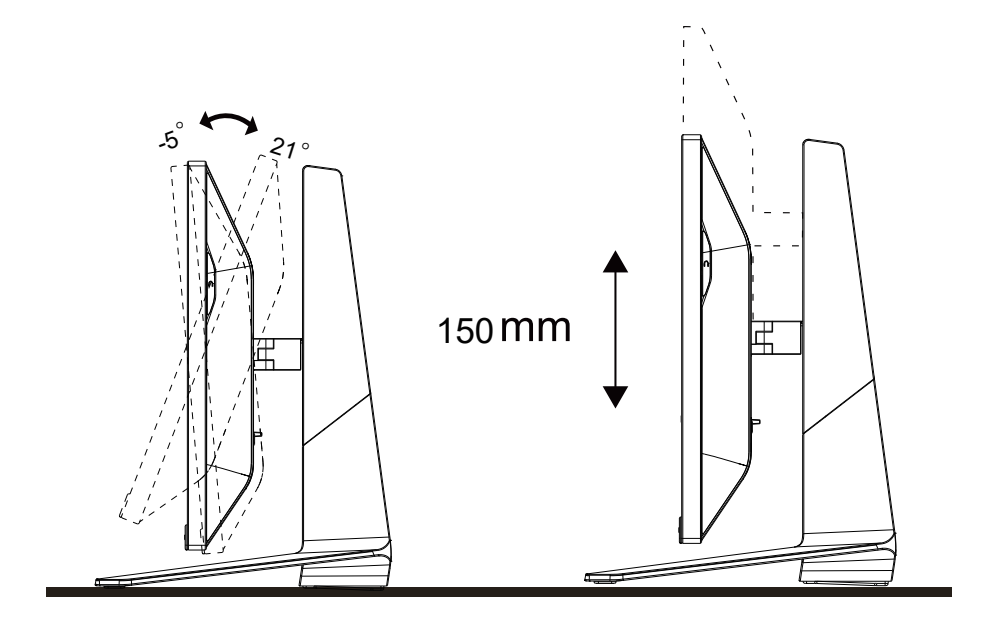

 $\mathbb{X}$ 참고:

각도를 변경할 경우 , LCD 화면을 만지지 마십시오 . LCD 화면을 만질 경우 , 손상되거나 파손될 수 있습니다 .

## <span id="page-10-0"></span>모니터 연결

모니터와 컴퓨터 뒷면에서의 케이블 연결 :

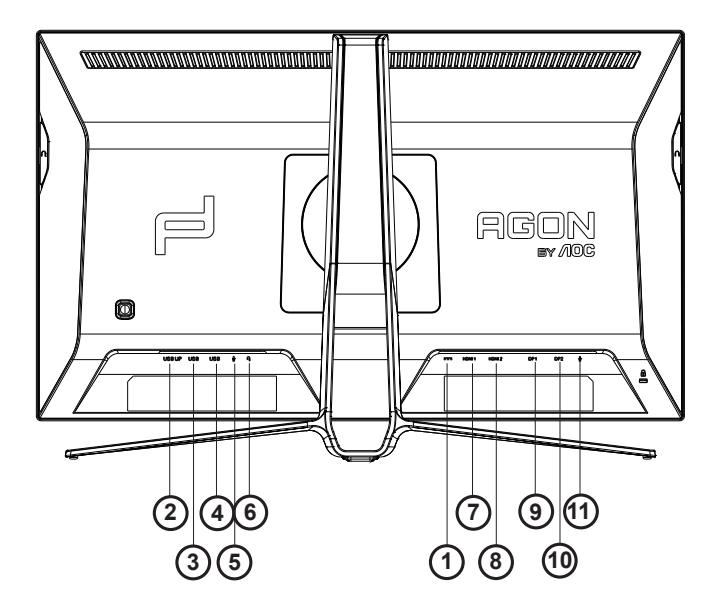

- 1. DC 입력
- 2. USB 업스트림
- 3. USB+ 급속 충전
- 4. USB 3.2 Gen1
- 5. 마이크 입력
- 6. 이어폰 ( 마이크와 결합되어 있음 )
- 7. HDMI1
- 8. HDMI2
- 9. DP IN1
- 10.DP IN2
- 11.마이크 출력 (PC 에 연결 )

#### PC 에 연결하기

- 1. 전원 코드를 디스플레이 뒷면에 단단히 연결합니다.
- 2. 컴퓨터를 끄고 전원 케이블의 플러그를 해제하십시오.
- 3. 디스플레이 신호 케이블을 컴퓨터 뒷면에 있는 비디오 커넥터에 연결합니다.
- 4. 컴퓨터 및 디스플레이 전원 코드를 근처에 있는 콘센트에 연결합니다.
- 5. 컴퓨터 및 디스플레이 전원을 켭니다.

모니터에 이미지가 표시되면 설치가 완료된 것입니다 . 모니터에 이미지가 표시되지 않으면 문제 해결을 참조하십시오 .

장비를 보호하려면 연결하기 전에 PC 와 LCD 모니터의 전원을 항상 끄십시오 .

## <span id="page-11-0"></span>Adaptive-Sync 기능

- 1. Adaptive-Sync 기능은 DP/HDMI 와 함께 작동합니다 .
- 2. 호환되는 그래픽 카드 : 권장 목록은 아래와 같으며 , www.AMD.com 에서 확인할 수 있습니다 .
- RadeonTM RX Vega series
- RadeonTM RX 500 series
- RadeonTM RX 400 series
- RadeonTM R9/R7 300 series (excluding R9 370/X)
- RadeonTM Pro Duo (2016 edition)
- RadeonTM R9 Nano
- RadeonTM R9 Fury series
- RadeonTM R9/R7 200 series (excluding R9 270/X, R9 280/X)

#### <span id="page-12-0"></span>HDR

이는 HDR10 형식의 입력 신호와 호환됩니다 .

플레이어와 콘텐트가 호환될 경우

디스플레이가 HDR 기능을 자동으로 활성화할 수 있습니다. 사용자의 장치와 콘텐트의 호환성에 관한 정보는장치 제조업체와 콘텐트 제공업체에 문의하십시오. 자동 활성화 기능이 필요하지 않은 경우 HDR 기능을 "OFF(끄기)"로 선택하십시오.

참고사항 :

- 1. V1703보다 버전이 낮은(이전 버전인) WIN10에서는 DisplayPort/HDMI인터페이스에 대해 특별한 설정이필요없습니다.
- 2. V1703 버전의 WIN10 에서는 HDMI 인터페이스만 사용할 수 있고 , DisplayPort 인터페이스는 작동하지않습니다 .
- a. 디스플레이 해상도는 2560\*1440으로 설정되어 있으며 HDR은사전에 ON(켜기)으로 설정되어있습니다. 이 조건에서는 화면이약간 어두울 수 있는데 , 이는 HDR 이 활성화되었다는 .
- b. 애플리케이션을 시작한 후 해상도를 2560\*1440 으로 변경하면 ( 가능한경우 ) 최상의 HDR 효과를 얻을 수있습니다 조정하기

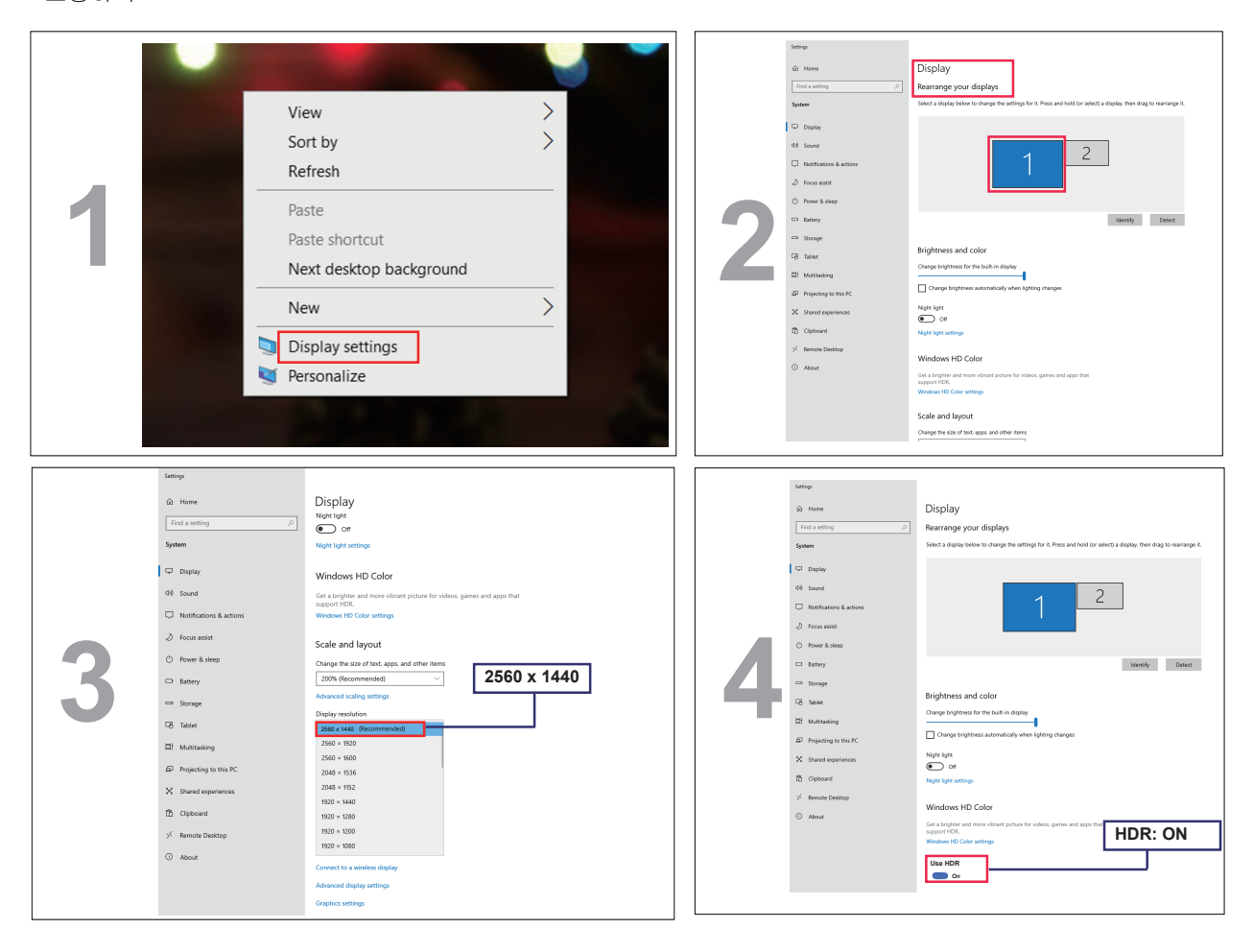

## <span id="page-13-0"></span>바로 가기 키

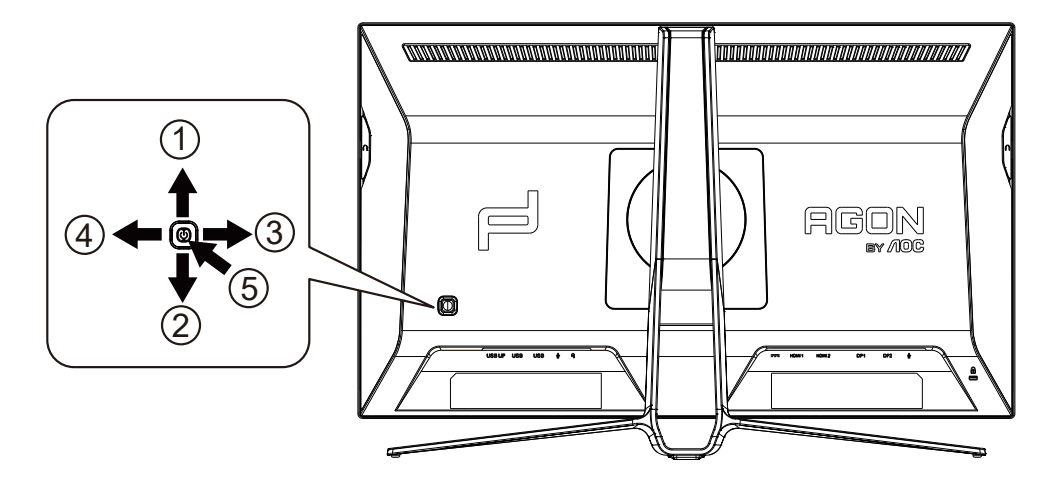

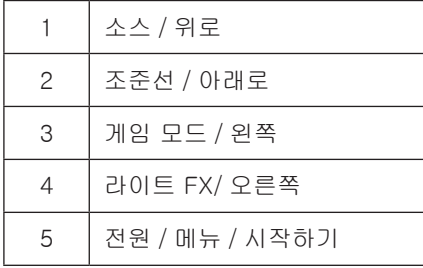

전원 / 메뉴 / 시작하기

전원 버튼을 눌러 모니터를 켭니다 .

OSD 가 없는 경우 , 눌러서 OSD 를 표시하거나 선택을 확인합니다 . 2 초 동안 눌러 모니터를 끕니다 .

조준선 / 아래로

OSD 가 없는 경우 조준선 버튼을 눌러 조준선을 표시하거나 숨길 수 있습니다 .

게임 모드 / 왼쪽

OSD가 없는 경우, "왼쪽" 키를 눌러서 게임 모드 기능을 연 다음 "왼쪽" 또는 "오른쪽" 키를 눌러서 여러 게임 유형별 게임 모드 (FPS, RTS, Racing, Gamer 1, Gamer 2 또는 Gamer 3) 를 선택하십시오 .

라이트 FX / 오른쪽

OSD 가 없는 경우 , "오른쪽" 키를 눌러 라이트 FX 기능을 활성화하십시오 ..

소스 / 위로

OSD 가 닫혀 있는 경우 Source( 소스 )/Auto( 자동 )/Up( 위로 ) 버튼을 누르면 소스 핫키 기능이 됩니다 .

### <span id="page-14-0"></span>OSD Setting(OSD 설정 )

제어 키에 대한 기본 및 간단한 사용법 ..

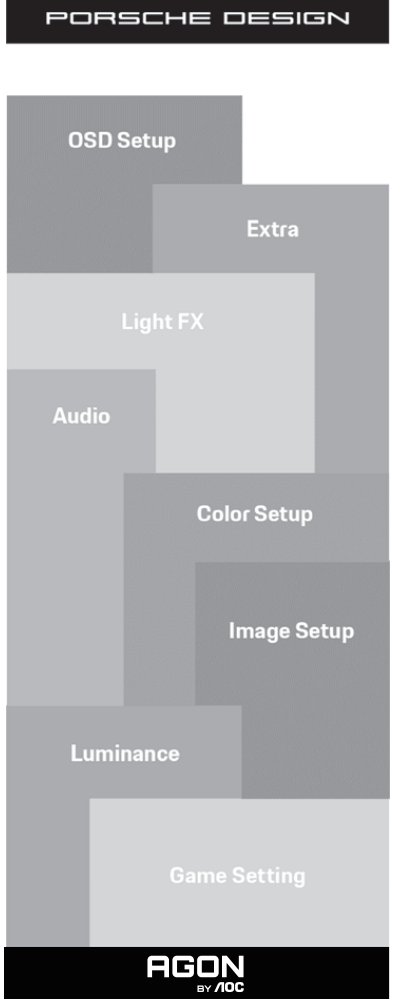

- 1). 메뉴 버튼을 눌러 OSD 창을 활성화합니다 .
- 2). OSD 잠금/잠금 해제 기능: OSD를 잠금 또는 잠금 해제하려면 OSD 기능이 비활성화된 상태에서 Down(아래) 버튼을 10 초 동안 누르십시오 .

참고 :

- 1) 제품에 신호 입력이 하나만 있는 경우 "Input Select"( 입력 선택 ) 이 비활성화됩니다 .
- 2) ECO 모드 ( 표준 모드 제외 ), DCR 모드 DCB , 이 네 개의 모드 중 한 모드만 사용할 수 있습니다 .

<span id="page-15-0"></span>Game Setting( 게임 설정 )

PORSCHE DESIGN

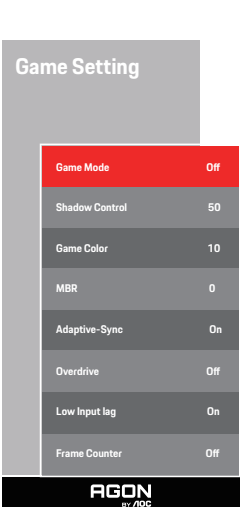

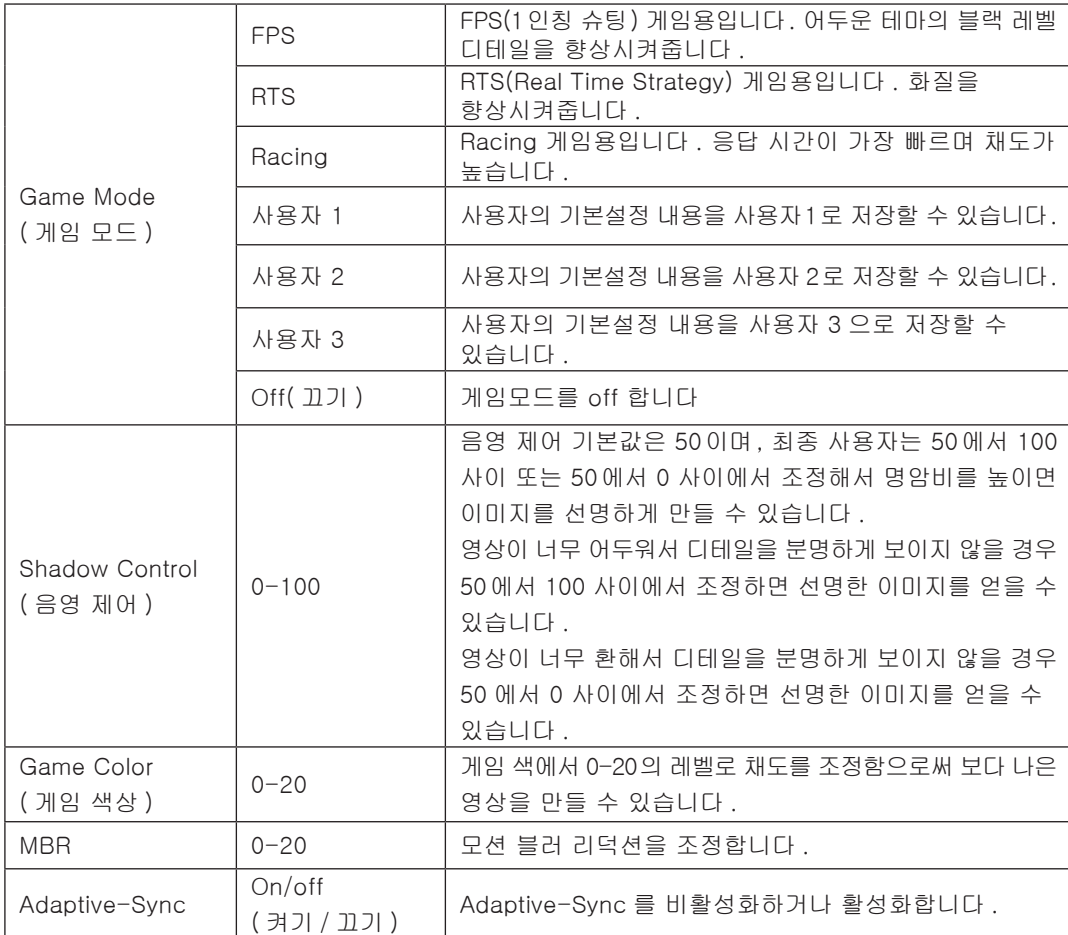

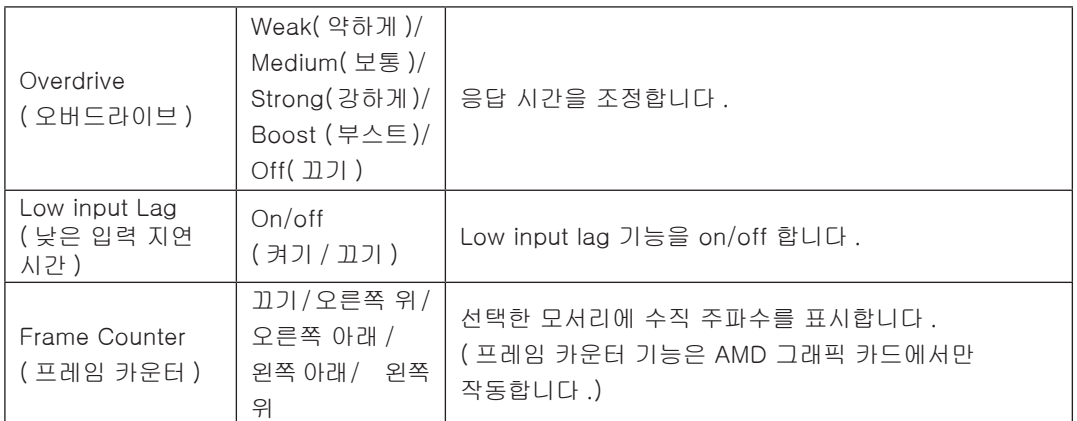

참고 :

1) MBR 및 오버드라이브 부스트 기능은 Adaptive-Sync 가 꺼지고 수직 주파수가 최대 75 Hz 인 경우에만 사용할 수 있습니다 .

2) The screen brightness will be reduced when adjusting MBR or Over driver setting to Boost.

3) HDR 이 "Image Setup( 이미지 설정 \_"에서 "non-off( 끄지 않음 )"로 설정되고 입력 소스에 HDR 콘텐트가 있는 경우 "Game Setting( 게임 설정 )"에서 "Game Mode( 게임 모드 )", "음영 제어 (Shadow Control)", "게임 색상 (Game Color)", "MBR" 항목을 조정할 수 없습니다 . "Boost" under "Overdrive( 오버드라이브 )"에서 "Boost( 부스트 )"를 사용할 수 없습니다 .

#### <span id="page-17-0"></span>Luminance( 휘도 )

PORSCHE DESIGN

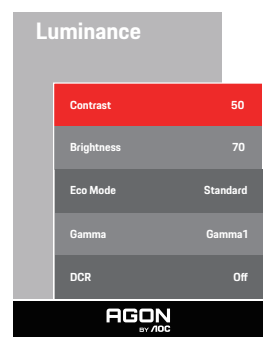

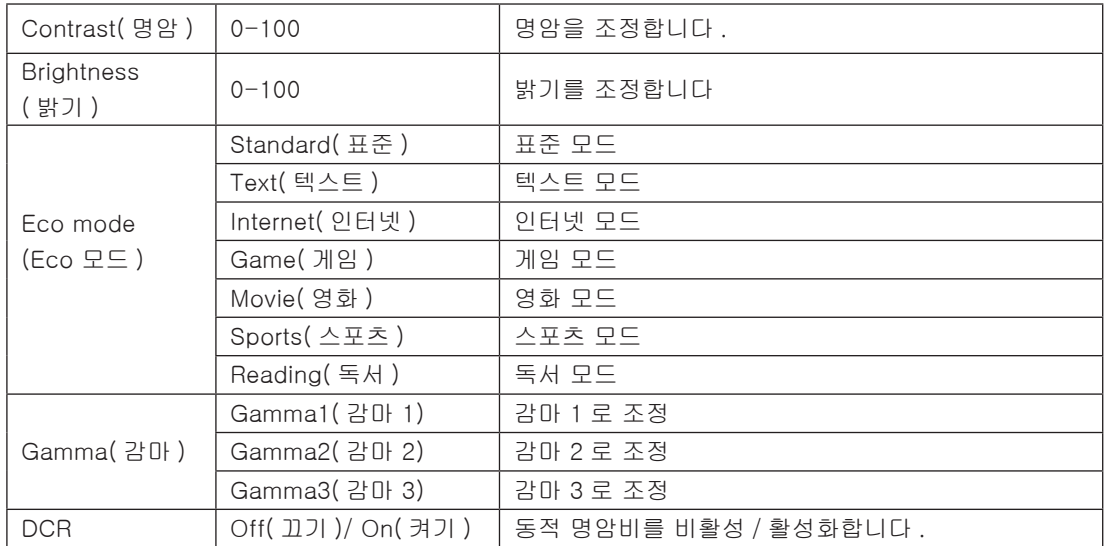

#### 참고 :

"Image Setup( 이미지 설정 )"에서 HDR 설정이 "non-off( 끄지 않음 )"으로 설정되고 입력 소스에 HDR 콘텐트가 있는 경우 "Luminance( 광도 )"를 조정할 수 없습니다 .

<span id="page-18-0"></span>Image Setup ( 이미지 설정 )

PORSCHE DESIGN

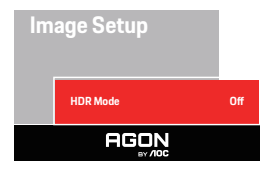

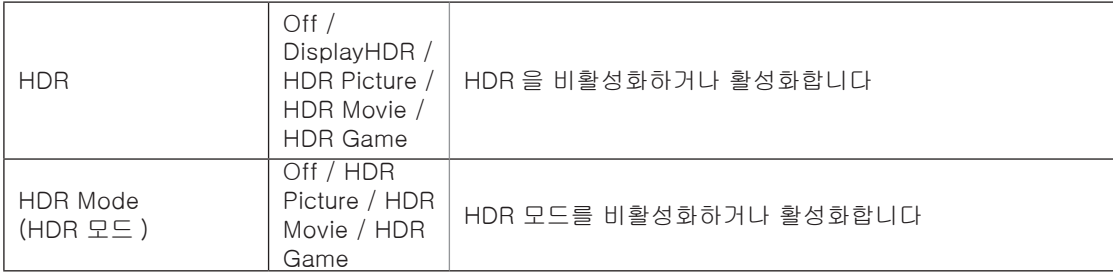

#### 참고 :

HDR 이 감지되면 조정을 위해 HDR 옵션이 표시되고 , HDR 이 감지되지 않으면 조정을 위해 HDR 모드 옵션이 표시됩니 다 .

<span id="page-19-0"></span>Color Setup( 색상 설정 )

PORSCHE DESIGN

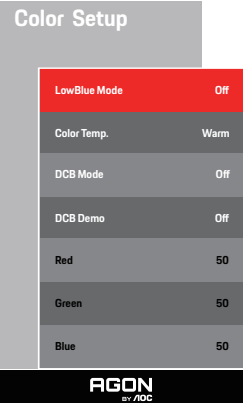

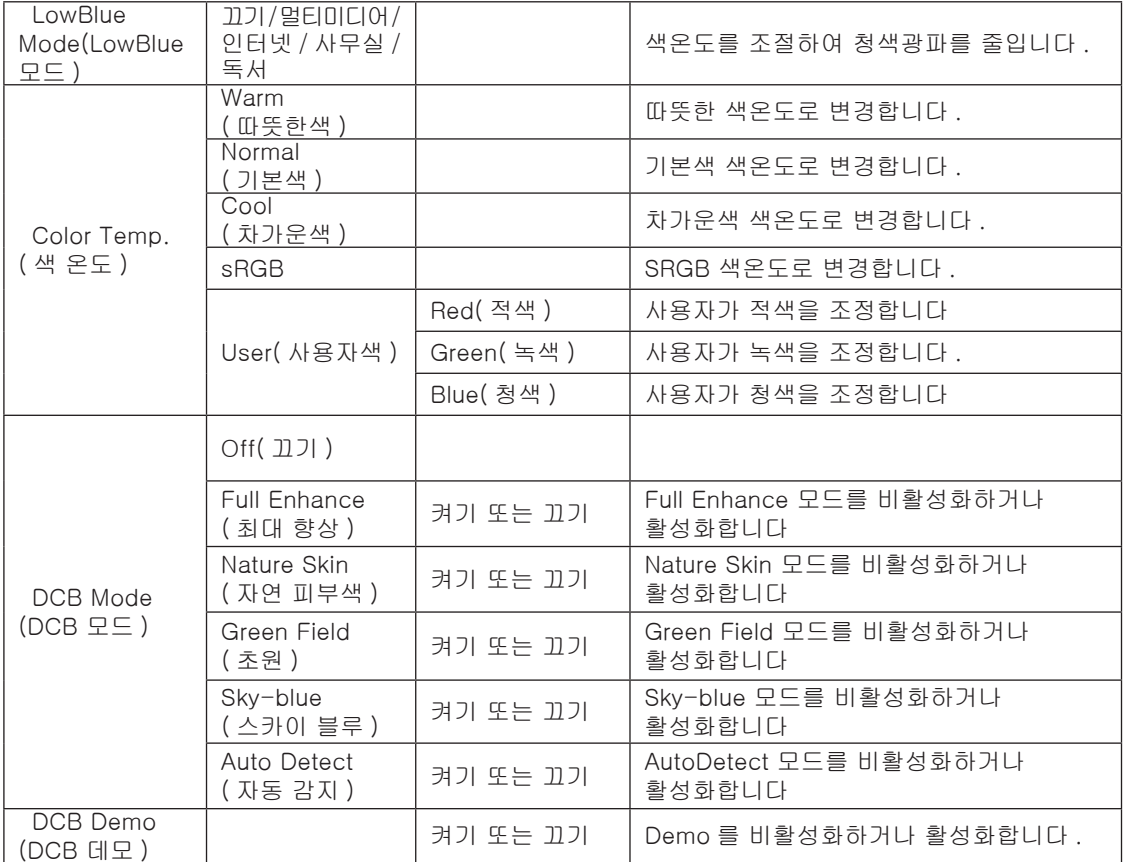

#### 참고 :

"Image Setup( 이미지 설정 )"에서 HDR 설정이 "non-off( 끄지 않음 )"으로 설정되고 입력 소스에 HDR 콘텐트가 있는 경우 "Color Setup( 색 설정 )"를 조정할 수 없습니다 .

#### <span id="page-20-0"></span>Audio( 오디오 )

PORSCHE DESIGN

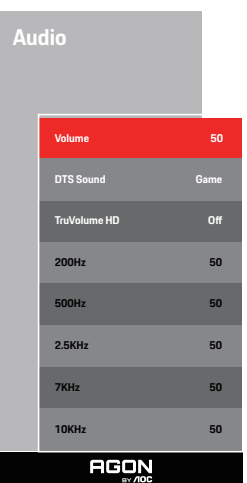

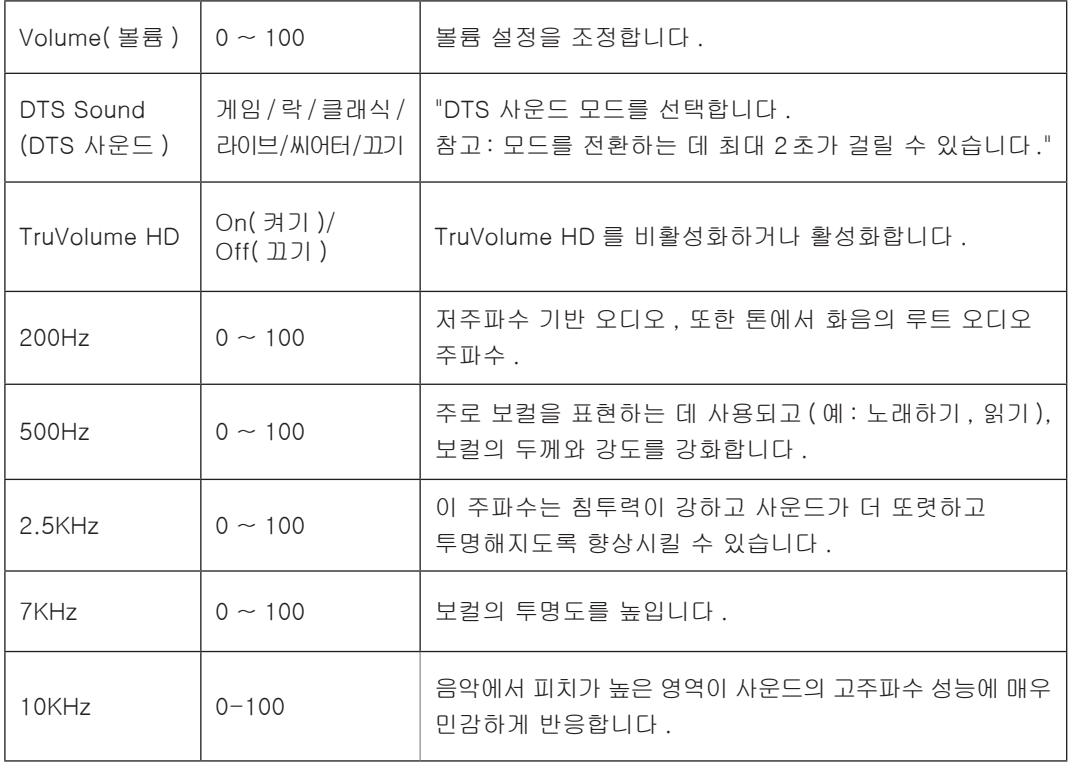

#### <span id="page-21-0"></span>Light FX( 라이트 FX)

PORSCHE DESIGN

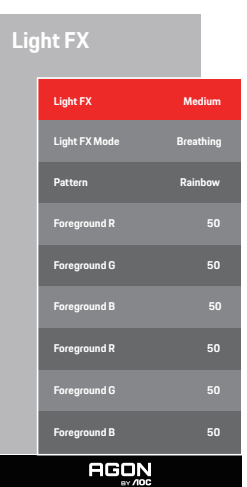

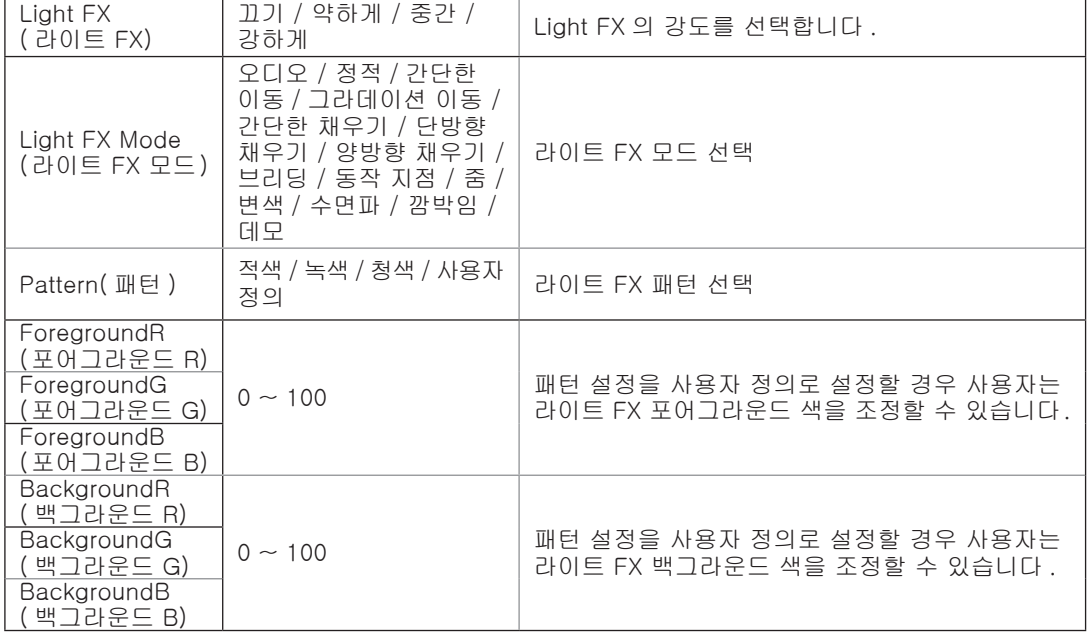

#### <span id="page-22-0"></span>Extra( 부가기능 )

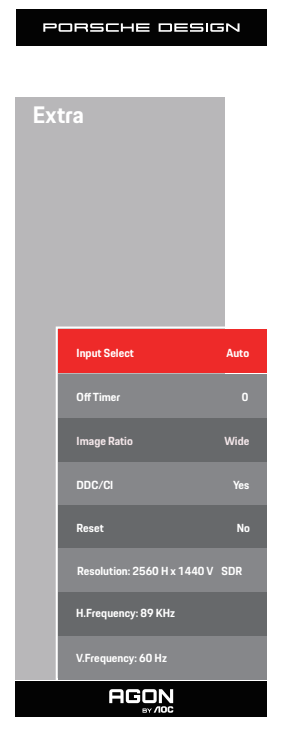

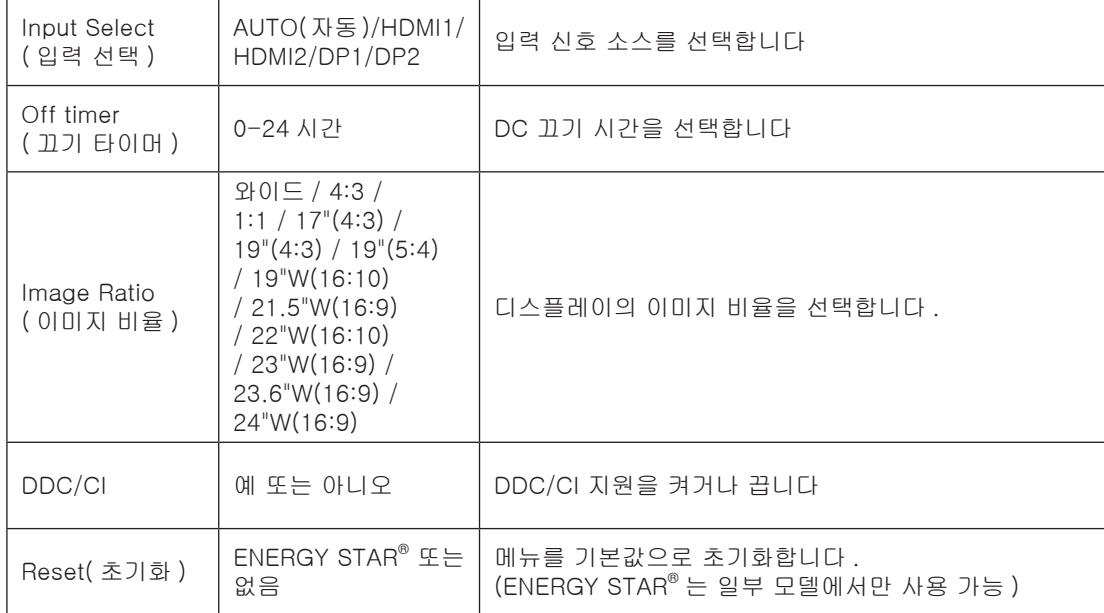

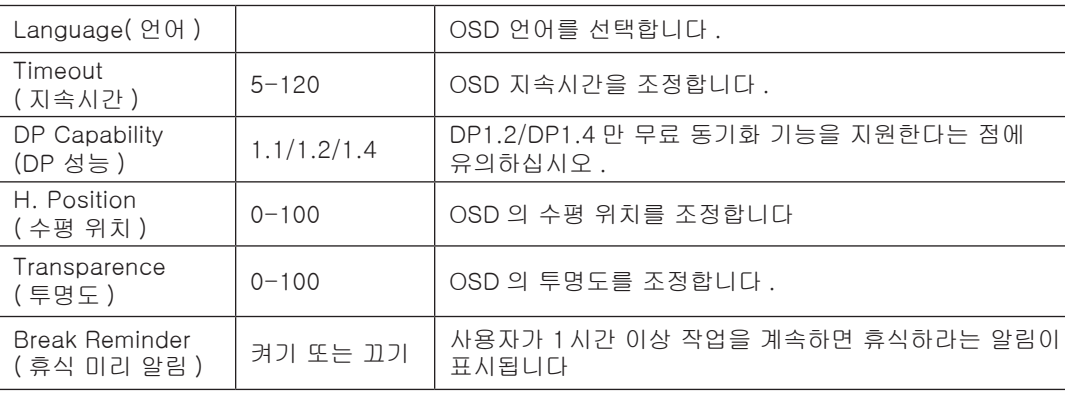

참고 :

DP 비디오 콘텐트가 DP1.2/DP1.4를 지원하는 경우 DP 성능으로 DP1.2/DP1.4를 선택합니다. 그렇지 않은 경우 DP1.1을 선택합니다 .

22

PORSCHE DESIGN

**OSD Setup**

**Language English Timeout** 10<br>
Timeout 10

**H. Position 100 DP Capability 1.2/1.4** 

**Transparence 25 Break Reminder Communication** 

**AGON** 

<span id="page-23-0"></span>OSD Setup(OSD 설정 )

## <span id="page-24-0"></span>LED 표시등

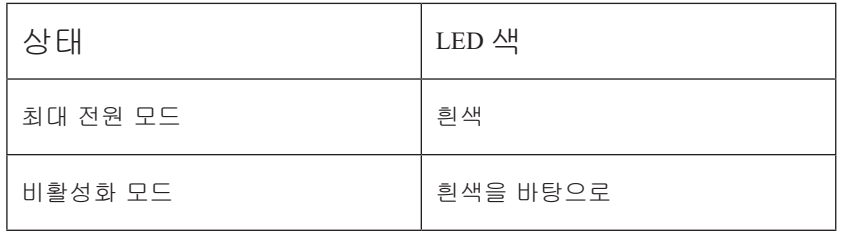

# <span id="page-25-0"></span>문제 해결

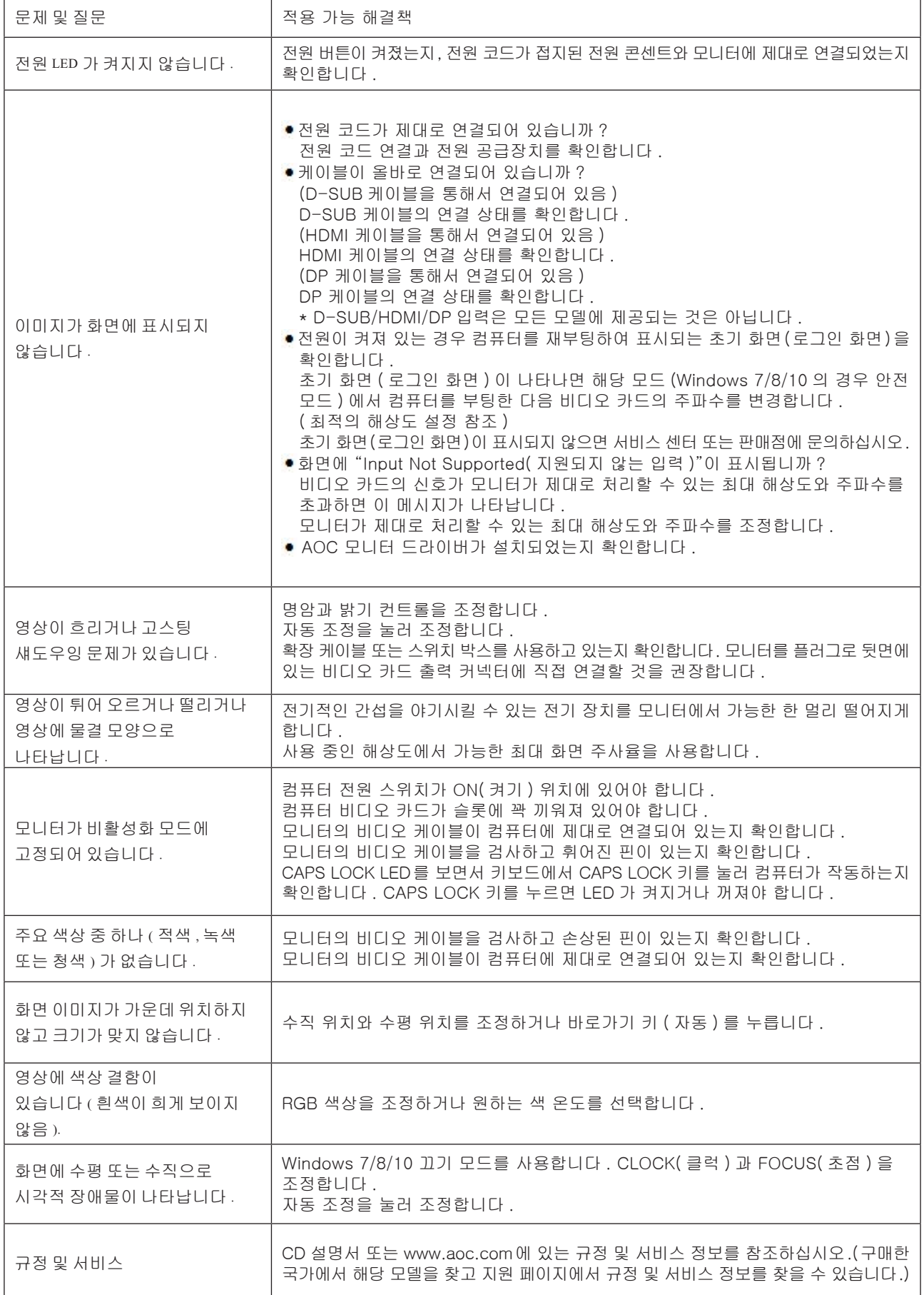

# <span id="page-26-0"></span>사양

## 일반 사양

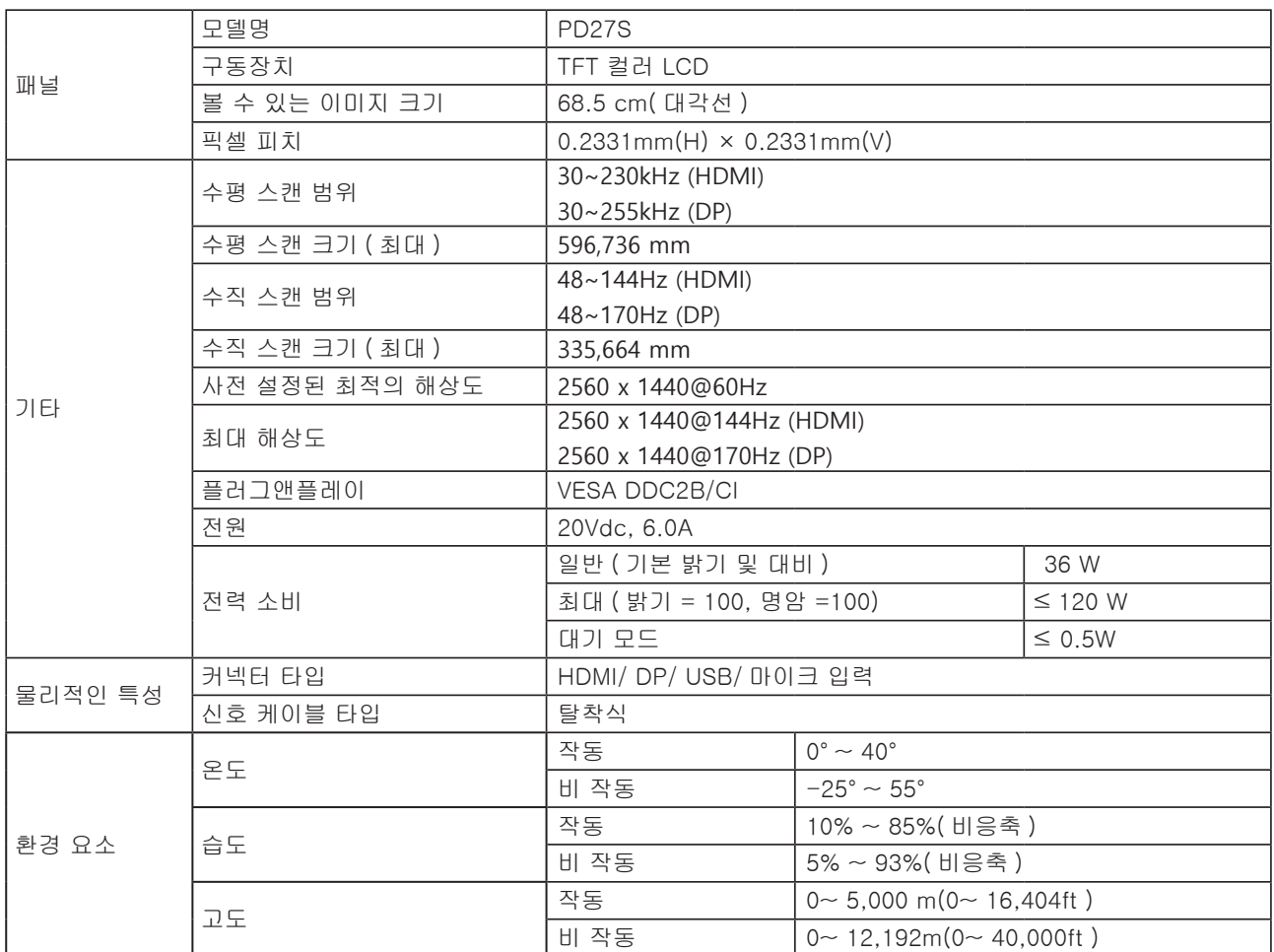

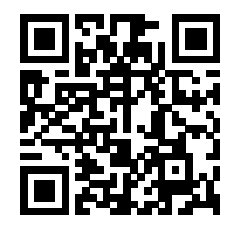

## <span id="page-27-0"></span>사전 설정된 디스플레이 모드

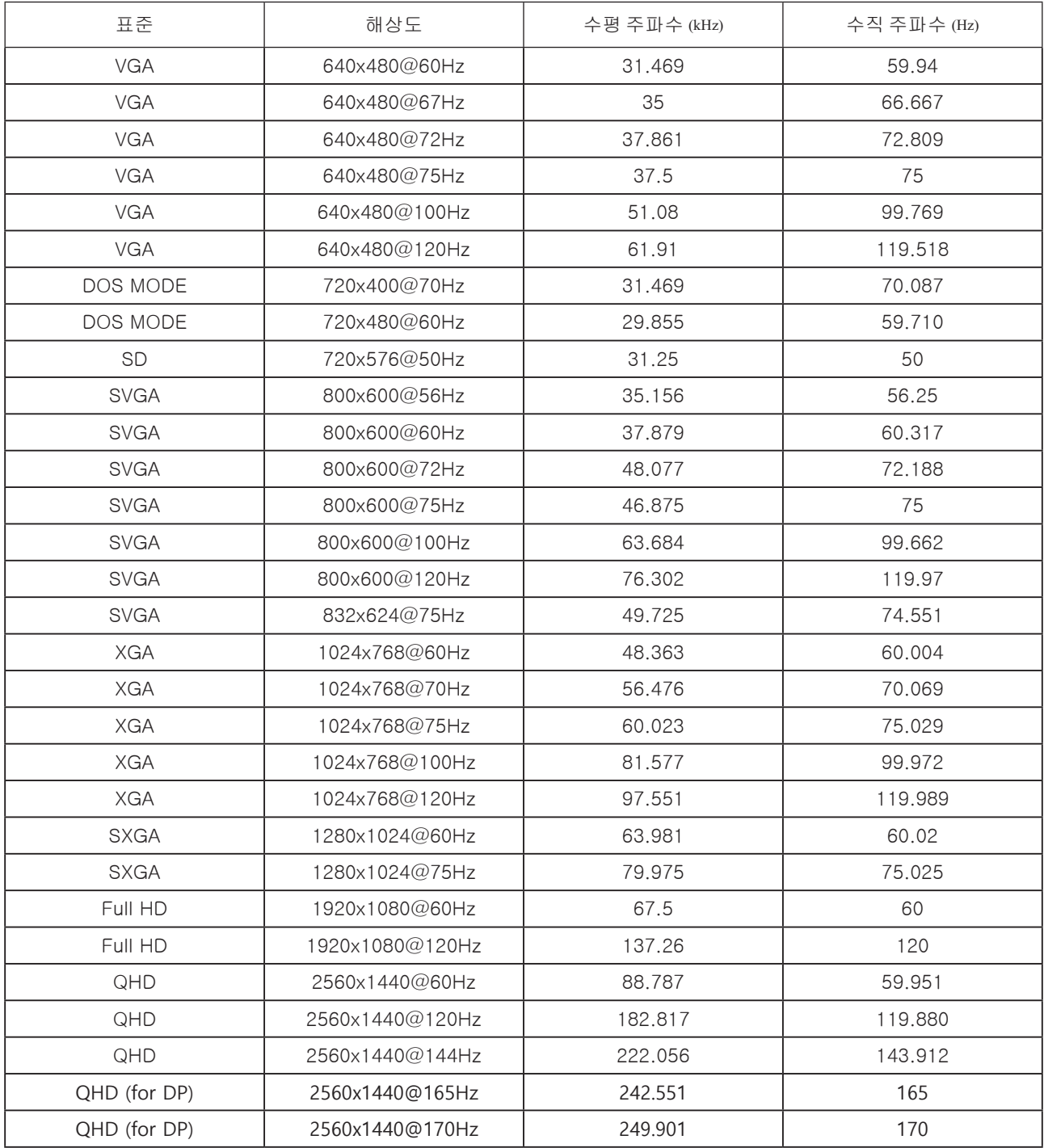

## <span id="page-28-0"></span>핀 지정

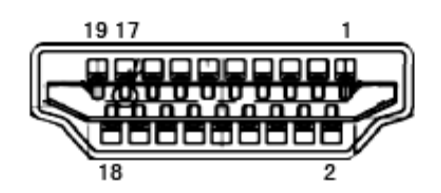

#### 19 핀 컬러 디스플레이 신호 케이블

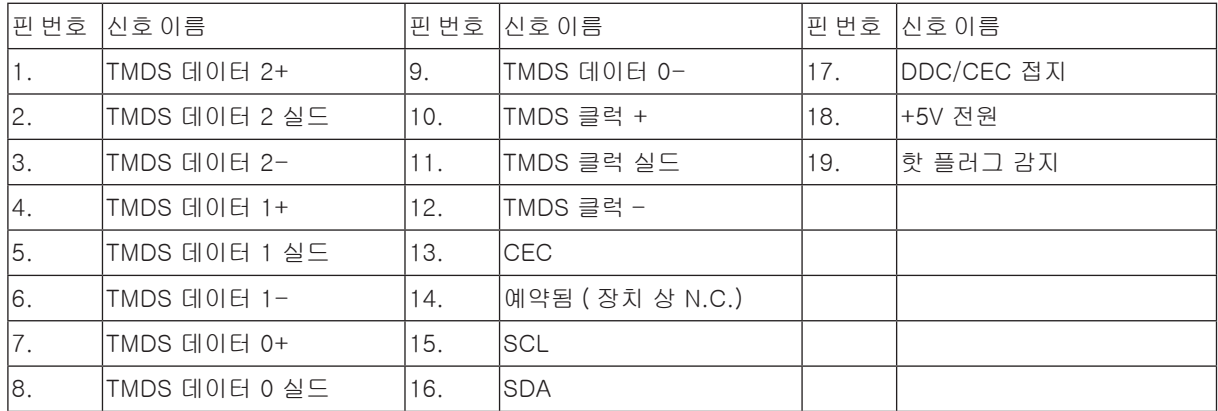

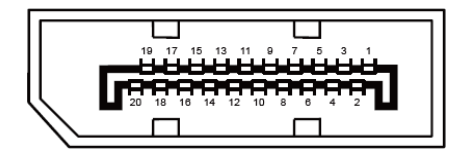

20 핀 컬러 디스플레이 신호 케이블

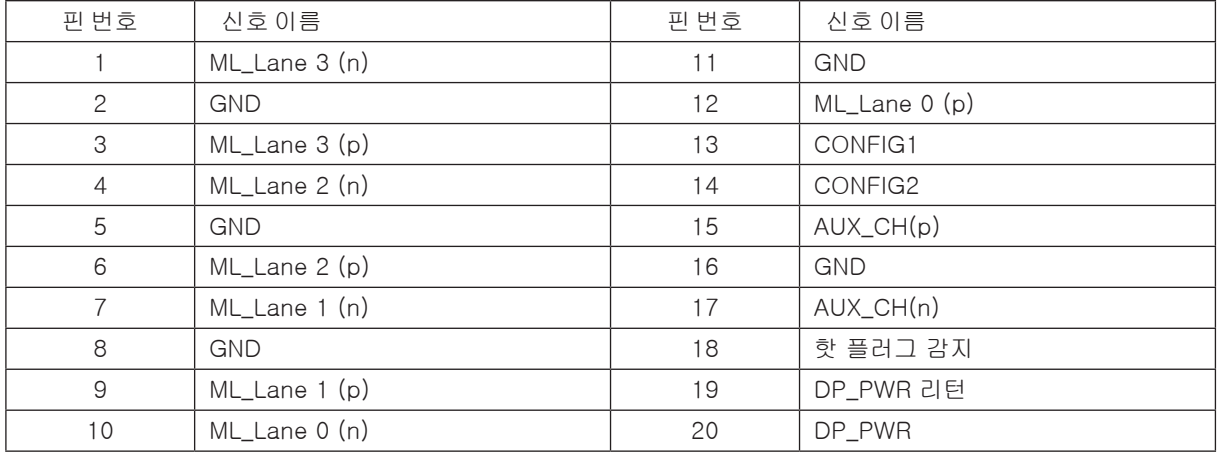

## <span id="page-29-0"></span>플러그앤플레이

DDC2B 플레이앤플러그 기능

이 모니터에는 VESA DDC 표준에 따라 VESA DDC2B가 탑재되어 있습니다. 이로써 모니터에서 호스트 시스템에 자신의 ID을 알릴 수 있고 , 사용 중인 DDC 의 레벨에 따라 자신의 디스플레이 성능에 대한 추가 정보도 보낼 수 있습니다 .

DDC2B은 I2C 프로토콜에 기반한 양방향 데이터 채널입니다. 호스트는 DDC2B 채널을 통해 EDID 정보를 요청할 수 있습니다.

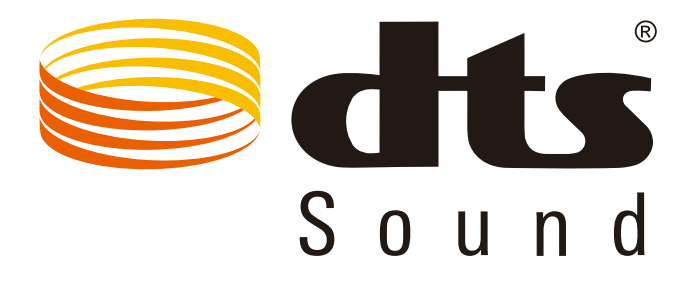

DTS 특허는 http://patents.dts.com을 참조하십시오. DTS Licensing Limited. DTS의 라이선스를 받아 제작됨, 심볼, & DTS 와 심볼은 등록 상표이며 , DTS Sound 는 DTS, Inc. 의 상표입니다 . © DTS, Inc. 모든 권리가 보유됨 .